## IBM Integration Designer **Versão 8.0**

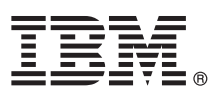

# **Guia de Iniciação Rápida**

*Introdução à instalação e configuração do IBM Integration Designer*

**Versão em idioma nacional:** Para obter o Guia de Iniciação Rápida em outros idiomas, acesse os guias em PDF no CD de Iniciação Rápida.

### **Visão Geral do Produto**

O IBM® Integration Designer é um ambiente de criação usado para integração de ponta-a-ponta em sua arquitetura orientada a serviços (SOA). Com base no Eclipse, o Integration Designer é uma ferramenta para construção de gerenciamento de processos de negócios (BPM) baseada em SOA e soluções de integração por meio do IBM Business Process Manager e WebSphere Adapters. O Integration Designer simplifica a integração com recursos ricos que aceleram a adoção de SOA por renderização de ativos de TI existentes como componentes de serviços, incentivando a reutilização e eficiência.

#### **1 Etapa 1: Acesse o Software e a Documentação**

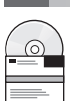

Se você transferiu por download o seu produto a partir do Passport Advantage, siga as instruções no documento de download:

<http://www.ibm.com/support/docview.wss?uid=swg24031893>

Essa oferta de produto inclui os seguintes componentes:

- CD de Iniciação Rápida
- IBM Integration Designer V8.0
- IBM Forms Viewer V4.0 (opcional)
- IBM Forms Server V4.0 (opcional)
- CICS Transaction Gateway V8.1 (opcional)

Esse produto está configurado para acessar tópicos de ajuda, incluindo instruções de instalação, a partir de sites de documentação IBM.

É possível acessar o conteúdo de ajuda a partir do menu **Ajuda** do produto. Também é possível encontrar a documentação do IBM Integration Designer no centro de informações do IBM Business Process Management em [http://pic.dhe.ibm.com/infocenter/dmndhelp/v8r0mx/index.jsp.](http://pic.dhe.ibm.com/infocenter/dmndhelp/v8r0mx/index.jsp)

Para obter a documentação completa, incluindo instruções de instalação, consulte a biblioteca do IBM Integration Designer em [http://www.ibm.com/software/integration/integration-designer/library/documentation.](http://www.ibm.com/software/integration/integration-designer/library/documentation/)

#### **2 Etapa 2: Avaliar a Configuração de Hardware e do Sistema**

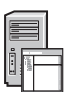

Para entender como usar o IBM Integration Designer, consulte a *Introdução ao IBM Integration Designer* no centro de informações do IBM Business Process Manager.

Para obter os requisitos do sistema, consulte [http://www.ibm.com/support/docview.wss?uid=swg27022441.](http://www.ibm.com/support/docview.wss?uid=swg27022441)

#### **3 Etapa 3: Instalar o IBM Integration Designer**

Para instalar o IBM Integration Designer, conclua as seguintes etapas:

- 1. Insira o CD principal do IBM Integration Designer na unidade de CD drive ou extraia os arquivos para seu sistema operacional a partir da imagem transferível por download.
- 2. Se a execução automática não estiver ativada no seu computador ou se os arquivos do produto foram extraídos de uma imagem transferível por download, inicie o programa de instalação do IBM Integration Designer:
	- v Em Microsoft Windows, execute launchpad.exe a partir do diretório raiz.
	- v Em Linux, execute launchpad.sh a partir do diretório raiz.
- 3. Na barra de ativação, selecione o ambiente que deseja instalar e clique em **Instalar Selecionado**.
- 4. Siga as instruções no assistente de instalação.

#### **Importante:**

- a. Se o IBM Installation Manager não for detectado na estação de trabalho, ele foi instalado antes de o processo de instalação do IBM Integration Designer começar.
- b. Se você sair do Installation Manager antes de concluir a instalação do IBM Integration Designer, reinicie o Installation Manager a partir da barra de ativação. Se você iniciar o Installation Manager diretamente, ele não estará pré-configurado com as informações necessárias de repositórios de instalação.
- c. Informações detalhadas sobre o Installation Manager e as opções de instalação do IBM Integration Designer, incluindo a instalação de software opcional, estão disponíveis no *Guia de Instalação*, que pode ser acessado a partir da barra de ativação.

Quando a instalação do IBM Integration Designer estiver concluída, será possível acessar a ajuda do usuário a partir do menu ou botão **Ajuda**.

#### **Informações Adicionais**

- **?** Para obter recursos técnicos adicionais, consulte os links a seguir:
	- v Informações sobre o Integration Designer:<http://www.ibm.com/software/integration/designer/>
	- v Página de gerenciamento de processos de negócios em developerWorks: [http://www.ibm.com/developerworks/](http://www.ibm.com/developerworks/websphere/zones/bpm/) [websphere/zones/bpm/](http://www.ibm.com/developerworks/websphere/zones/bpm/)
	- v Informações de Suporte: [http://www.ibm.com/support/entry/portal/Overview/Software/WebSphere/](http://www.ibm.com/support/entry/portal/Overview/Software/WebSphere/IBM_Integration_Designer) [IBM\\_Integration\\_Designer](http://www.ibm.com/support/entry/portal/Overview/Software/WebSphere/IBM_Integration_Designer)

IBM Integration Designer Versão 8.0 Materiais Licenciados - Propriedade da IBM. © Copyright IBM Corp. 2000, 2012. Todos os direitos reservados. Direitos Restritos para Usuários do Governo dos Estados Unidos - Uso, duplicaç divulgação restritos pelo documento GSA ADP Schedule Contract com a IBM Corp.

IBM, o logotipo IBM, ibm.com, CICS, developerWorks, Passport Advantage e WebSphere são marcas ou marcas registradas da International Business Machines nos Estados Unidos e/ou em outros países. Outros nomes de produtos e<br>se

Linux é uma marca registrada de Linus Torvalds nos Estados Unidos e/ou em outros países. Microsoft Windows é uma marca registrada da Microsoft Corporation nos Estados Unidos e/ou em outros países. Outros nomes de empresa, produtos ou serviços podem ser marcas registradas ou marcas de serviços de terceiros.

Número da Peça: CF3EKML

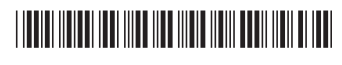